## Live Shell Pro (HD Model)

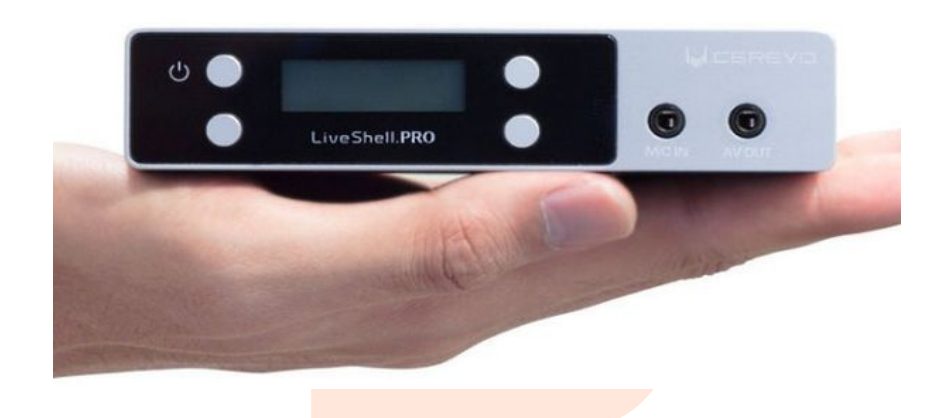

## Contact Address

Sundar Online Communications India Private Limited, No 115A, Second Main Road, Senthil Nagar, Kolathur, Chennai-600099, Tamilnadu, India.

## **Detailed LiveShell PRO Features:-**

- **High quality live broadcasting video:** With the use of a HDMI cable LiveShell PRO can compress the analog signal into H.264, resulting in beautiful hi-quality videos.
- **Easy to operate on Computers and Smartphones:** Control remotely LiveShell PRO via its web application "Dashboard". With Dashboard, volume adjustments, captions display, video quality adjustments and more can be done on the fly without having you to stop your broadcasting.
- **Automatic broadcasting management:** By default LiveShell handles by itself the frame rate and the image quality of the streaming. If required the user can change these settings by themselves.
- **Change video ratio live:** You can play around with the video ratio and have it to be the same as the one in a movie theater or as an old photography. These features are also available for both 4:3 and 16:9 cameras.
- **Live Captions:** Enable Caption through your computer or your smart phone via LiveShell PRO's Dashboard. Type up the caption and see them being displayed live. You have several options to choose for the captions; size, color, background color, position and etc. You can also upload your own image and have it displayed instead of your captions.
- **Great inputs and output:** Up to 3 different type of audio inputs are available to use: one stereo microphone input for computer condensed microphones, one line input terminal that can be used with a line level input and one HDMI audio input for the camera's microphone.
- **Built-in mixer:** The 3 different audio inputs individually controllable are being mixed by LiveShell PRO before being broadcasted. For simple audio mixes such a BGM playing while you have a vocal input added through a microphone can be done with no other devices required.
- **Reliable output monitor:** Integrated with an audio/video output LiveShell PRO can be connected to a Television in order to do audio/videos tests right before broadcasting.
- **Useful integrated peak meter:** In case that a TV is out of reaching you can always do your audio/video tests through the help of the integrated LCD screen's Peak Meter.
- **Supports several broadcasting services:** Streaming services such as UStream, YouTubeLive, NIcoNicolive, Justin TV are supported. When using Ustream you can change the server-side's Rec to ON or OFF through the help of "Dashboard".
- **Supports RTMP servers as well:** You can also do Live streams through you own server. In order to do so, make sure that your server does indeed support RTMP broacast. LiveShell has also being tested to work on the latest FMS 4.5, Wowza 3.5 and Red51.0RC2 servers.
- **Rechargeable battery easy to replace:** Easy to remove, the battery has an autonomy that can go up to 3 hours. For live broad-castings exceeding 3 hours, you can easily swap the battery for a new one. Purchase an extra battery and have the used one for the new one.
- **Automatically resumes broadcasting when connected with the AC Adapter:** You can set LiveShell PRO so that it starts broadcasting when connected to an AC adapter. If the current would be lost, due to a power outage for example, LiveShell PRO will take care of resuming the broadcasting once the power restored.
- **Resume the broadcasting when connection is lost:** If your Internet connection happens to be lost for a short period of time, LiveShell will wait until that the connection is reestablished in order to resume the broadcasting without having you to do anything.
- **Prevent your HMDI cable from disconnecting:** With LiveShell PRO you can also use a single screw HDMI Lock cable instead of using a regular HDMI cable. Using a Secure lock HDMI can prevent your cable from accidentally unplugging itself during broadcasts.
- **Button locking function:** By activating the lock functions you prevent the LiveShell buttons from doing anything when pressed. Of course LiveShell will remain active and continue the Broadcasting while the lock function activated. The lock function can also be turned ON/OFF via Dashboard.